# Application Note

# MAC 地址传送功能

Version 1.0 2009-09-04

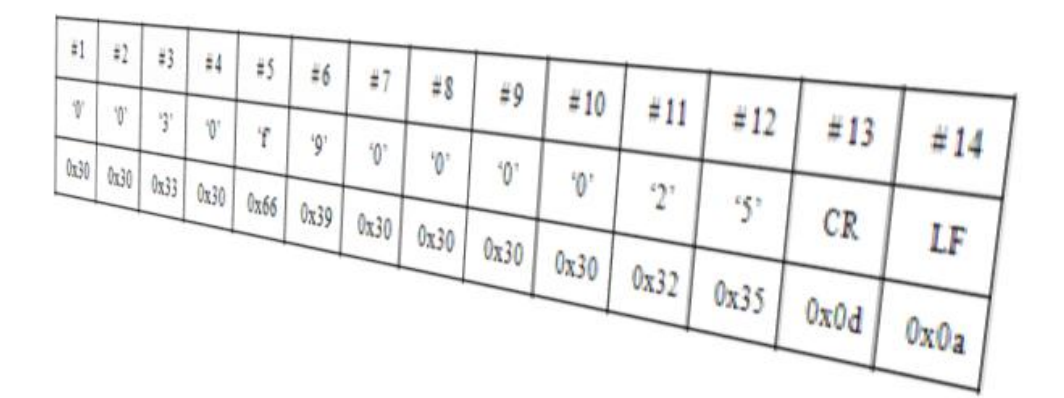

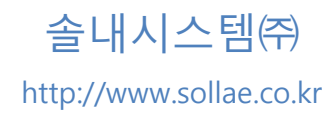

## <span id="page-1-0"></span>目录

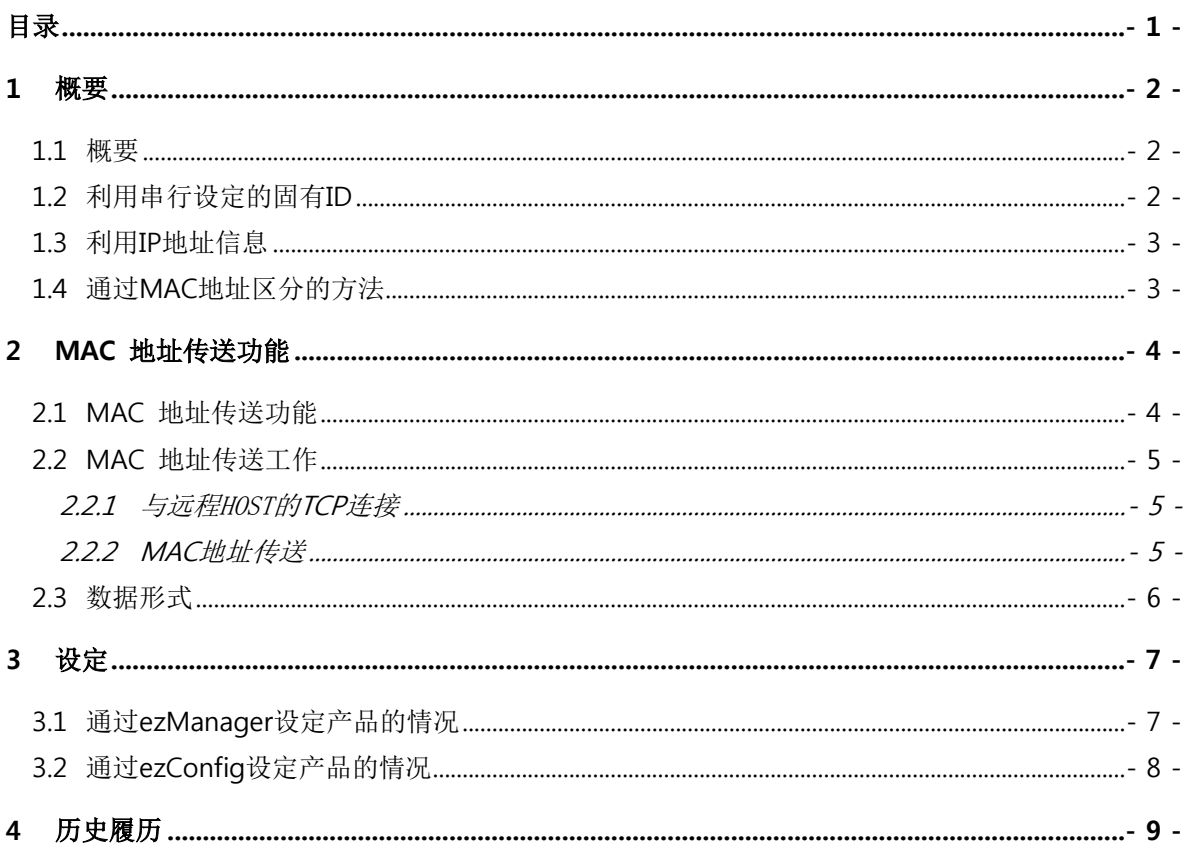

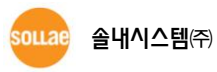

### <span id="page-2-0"></span>1 概要

#### <span id="page-2-1"></span>1.1 概要

多个串行至TCP/IP联网器与使用一个服务器的环境下,需要区分当前连接中的产品情况。此种情况为 了区分各设备,可利用的如下方法。

- 在串行设备定义ID后通信及传送方法
- TCP/IP连接中利用IP地址的方法
- 通过MAC地址区分的方法

#### <span id="page-2-2"></span>1.2 利用串行设定的固有 ID

如果串行设备上有ID,在串行设备的通信协议上有自身的ID传送功能时可进行区分。但是,串行设备 没有ID或是没有将ID传送到串行端口的功能将无法区分产品。

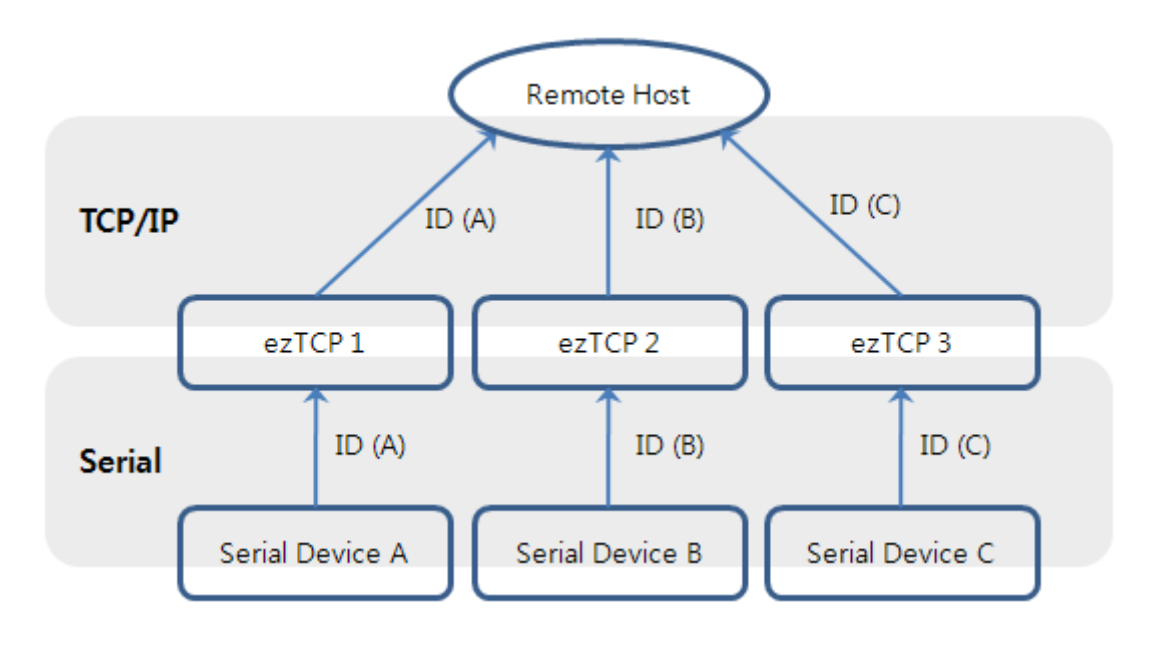

图 1-1 利用串行设备的固有ID

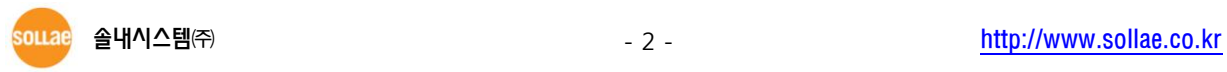

#### <span id="page-3-0"></span>1.3 利用 IP 地址信息

PC与ezTCP进行TCP连接的情况,通过소켓信息可获得连接中ezTCP的IP地址信息。利用此信息可通过 连接中设备的IP地址可进行区分, ezTCP在流动IP环境下工作通过IP地址无法区分产品。

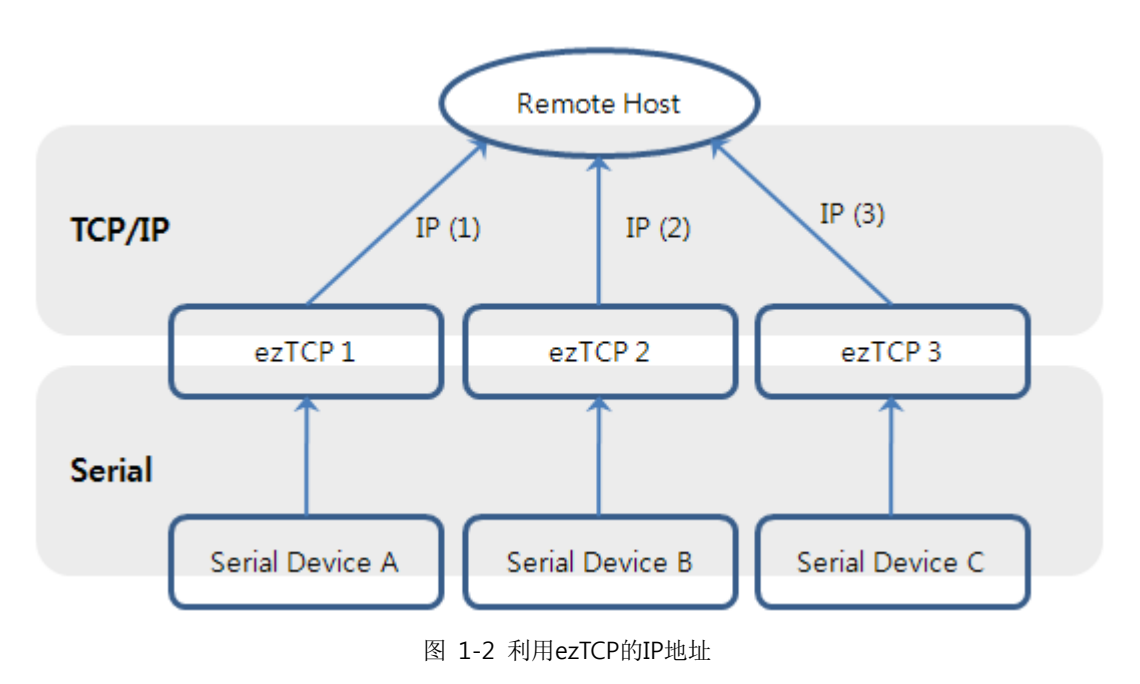

### <span id="page-3-1"></span>1.4 通过 MAC 地址区分的方法

ezTCP都持有独立的MAC地址。此地址称为硬件地址,在地球上只存在一个。因此服务器可根据此地 址区分各个连接中设备。

MAC地址传送功能设定与应用非常简单。

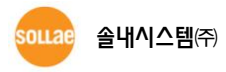

## <span id="page-4-0"></span>2 MAC 地址传送功能

#### <span id="page-4-1"></span>2.1 MAC 地址传送功能

MAC地址为6字节硬件地址被分配在网络通信产品中。MAC地址的上位3字节在IEEE上被分配下位3字 节将在生产者方给其分配不同的数字,所以可以考虑MAC地址是世界上唯一的ID。

MAC 地址的构成如下。

| $00\,$ | 30         | FQ | $_{00}$       | $_{00}$ | U |  |  |
|--------|------------|----|---------------|---------|---|--|--|
|        | Company ID |    | Serial Number |         |   |  |  |

图 2-1 MAC地址的构成

使用ezTCP的MAC地址传送功能,在连接ezTCP的HOST的PC中可知晓ezTCP的MAC地址,可对连接的 设备进行如下区分。

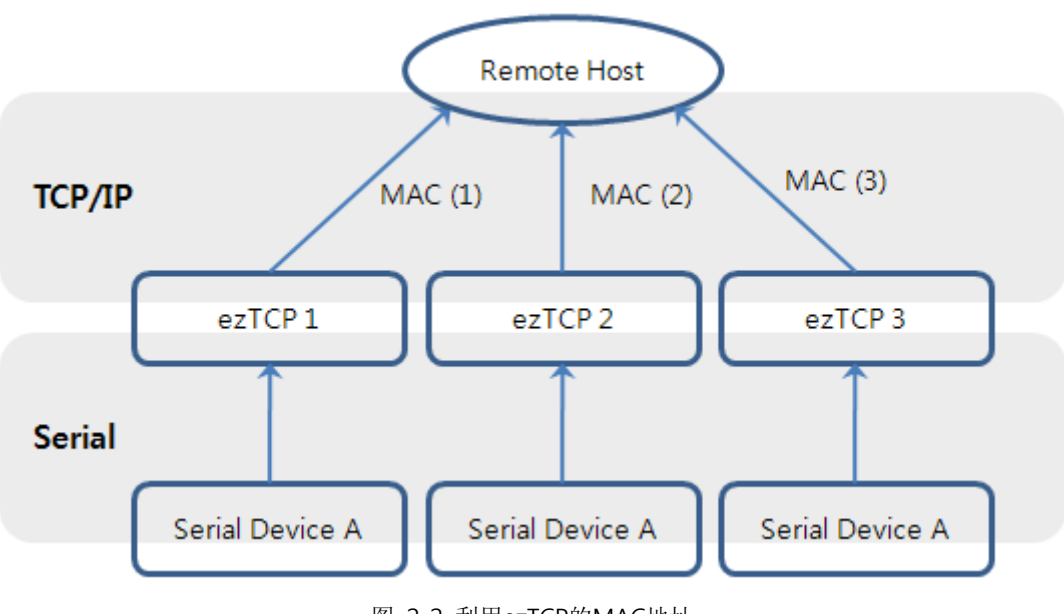

图 2-2 利用ezTCP的MAC地址

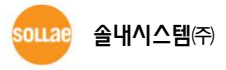

#### <span id="page-5-1"></span><span id="page-5-0"></span>2.2 MAC 地址传送工作

#### 2.2.1 与远程 HOST 的 TCP 连接

<span id="page-5-2"></span>ezTCP为TCP服务器模式的情况(T2S)时,连接HOST等待ezTCP的端口号码(产品本地端口)将进行TCP连 接。ezTCP为TCP客户端模式(COD)的情况,HOST需要按服务器工作,向服务器等待连接的端口连接ezTCP。

#### 2.2.2 MAC 地址传送

ezTCP在连接TCP时将自身的MAC地址传送到HSOT。自连接的ezTCP接收MAC地址传送的HOST,利用 MAC地址可区分连接中的串行设备。图 2-3是ezTCP为TCP客户端的情况显示TCP连接及MAC地址传送 过的。

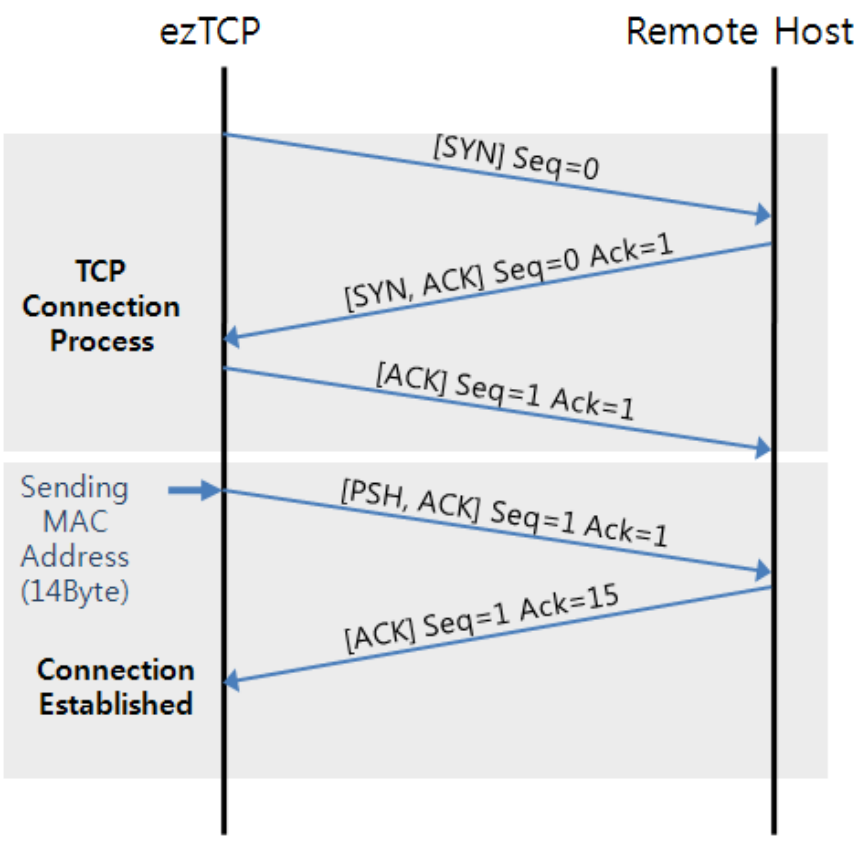

#### 图 2-3 TCP连接与MAC地址传送

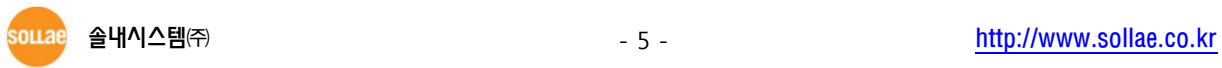

#### <span id="page-6-0"></span>2.3 数据形式

ezTCP在TCP连接成功时ezTCP将自己的MAC地址传送,此时不是将6字节的MAC地址直接传送而是转 换为ASCII型态。

之后再数据最后加<CR>与<LF>共发送14字节。

下面是MAC地址为0030f9000001的情况ezTCP发送数据形式值的例。

| #1                                          |                                                                                                 |                      |  |  |                                      |  |  | $\#2$ $\#3$ $\#4$ $\#5$ $\#6$ $\#7$ $\#8$ $\#9$ $\#10$ $\#11$ $\#12$ $\#13$ $\#14$ |  |
|---------------------------------------------|-------------------------------------------------------------------------------------------------|----------------------|--|--|--------------------------------------|--|--|------------------------------------------------------------------------------------|--|
| $^{\circ}$ () <sup><math>\cdot</math></sup> |                                                                                                 | (0'   3'   0'   4'') |  |  | (0, 0, 0, 0, 0, 0, 0, 0, 0, 1, 1, 0) |  |  | CR                                                                                 |  |
|                                             | 0x30   0x30   0x33   0x30   0x66   0x39   0x30   0x30   0x30   0x30   0x30   0x31   0x0d   0x0a |                      |  |  |                                      |  |  |                                                                                    |  |

图 2-4 传送MAC地址数据形式

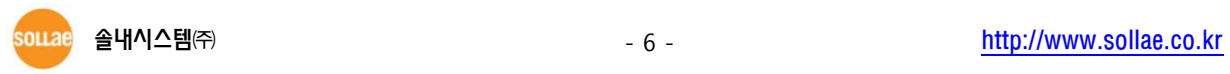

### <span id="page-7-0"></span>3 设定

为了使用MAC地址传送功能,需要对相应的功能进行设定。设定方法非常简单并利用各个设定程序。 (EZL-200F 除外)

#### <span id="page-7-1"></span>3.1 通过 ezManager 设定产品的情况

CSE-M32 / M73 / H20 / H21 / H25 / CIE-H10 / M10 / CSW-H80

实行ezManager后搜索产品并按[选项]栏。在选项栏选择[MAC地址传送]功能之后按[保存]按钮。

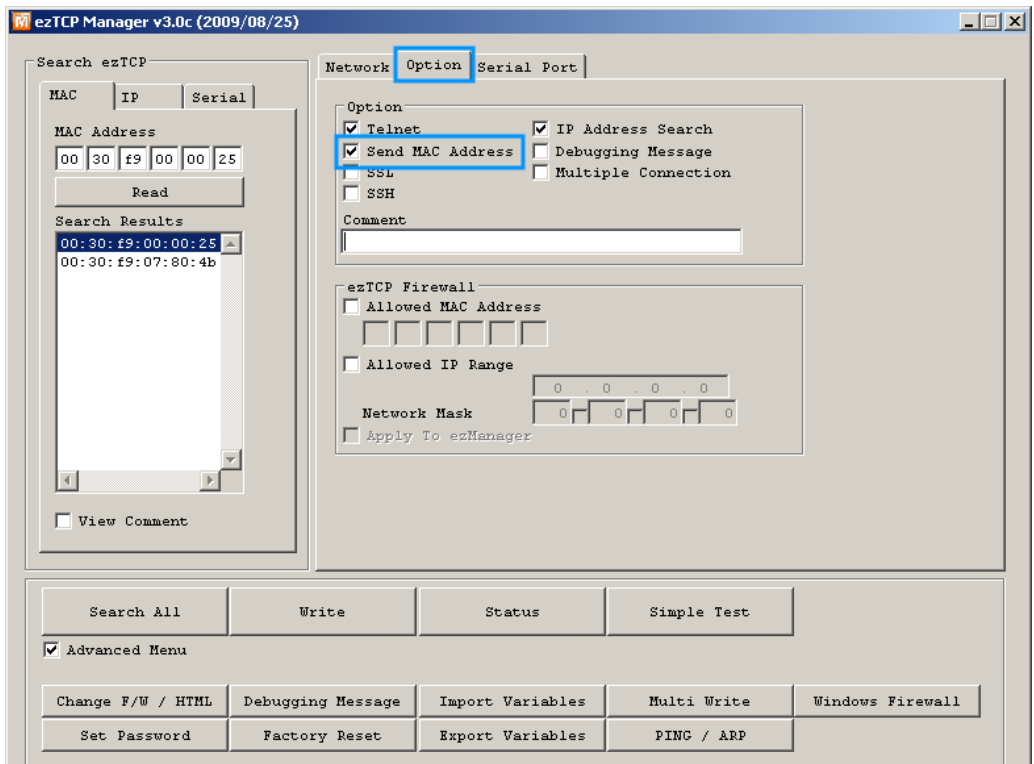

图 3-1 ezManager的[MAC地址传送]选项

- 在ezManager不显示MAC地址传送功能的情况,请下载最新的ezManager使用。
- MAC地址传送功能没有被激活时,请将使用中的ezTCP的固件版本升级为最新版本。
- CSW-H80的情况增加了此功能的固件预计日后发布。

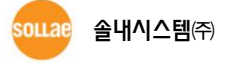

### <span id="page-8-0"></span>3.2 通过 ezConfig 设定产品的情况

● EZL-50L / 50M / 60L / 60M / 70 / 200L

实行ezConfig并搜索产品后,在下面选项选择[MAC地址传送]功能。按[保存]按钮保存参数。

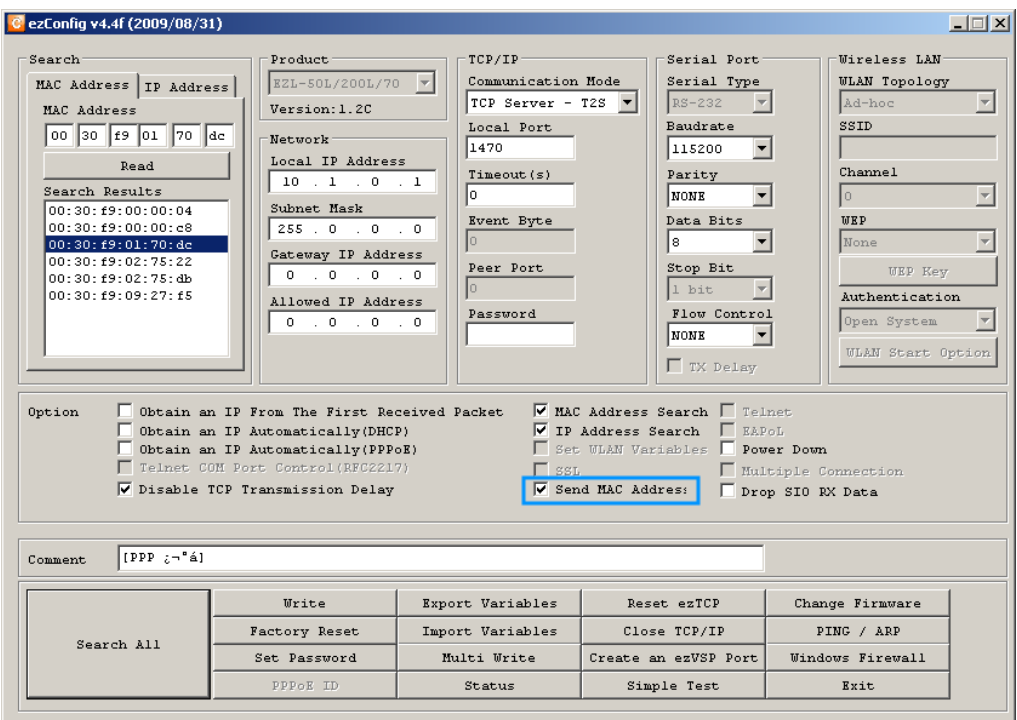

图 3-2 ezConfig的[MAC地址传送]选项

- 通过ezConfig可设定的产品MAC地址传送功能,需要在最新固件与ezConfig发布后可使用。相 应功能增加的固件及ezConfig将计划日后发布。 (预计2009年 9~10月中)
	- EZL-200F

EZL-200F的情况Telnet连接或是控制模式时可设定相应功能。详细内容请参考EZL-200F的MAC地址 传送功能的技术文件。

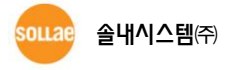

# <span id="page-9-0"></span>4 历史履历

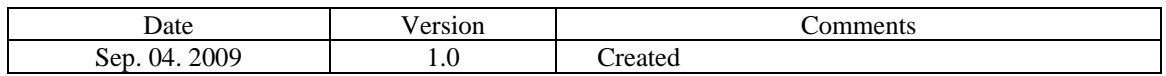

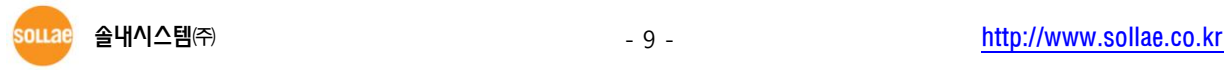